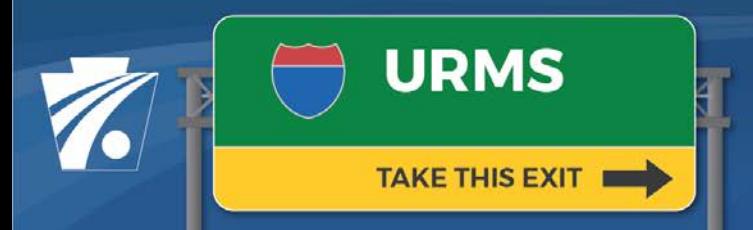

#### **Utility Relocation Management System Newsletter**

#### **Volume 8: 1/27/2021**

#### **URMS Maintenance Release 1.2 Takes Effect**

The URMS version 1.2 maintenance release was implemented on 1/26/2021. A pertinent note and several enhancements are detailed below. The updated User Guide will be available for download at the top of the URMS Dashboard screen or on the [URMS Information](https://www.penndot.gov/ProjectAndPrograms/RoadDesignEnvironment/RoadDesign/Right-ofWayandUtilities/UtilityRelocation/Pages/URMS-Information.aspx) page, which also provides the release notes with a full list of updates in this version.

### **How to Register with an Existing Business Partner ID**

Some business partners who have used other PennDOT applications already have an existing business partner ("b-") user ID. In that case, please follow these steps to register for URMS access:

- On the URMS login page, click "Register for an Account."
- Don't have access to URMS? Register for an Account
- Choose "Business Partner" for the type of user.
- Click the "Request Access" button for a Business Partner ID.
- On the login page that displays, sign in with the existing "b-" credentials.
- Set up the security questions and answers, then click "Next."
- Complete the User Release Agreement and submit the request.

This training video provides a walkthrough of the process: [Register for URMS](https://www.youtube.com/watch?v=RmNEgzEosIY&feature=youtu.be)

#### **Cleaning up Utility Contacts**

Outdated utility contacts can now be cleared out of the utility's information, so long as they are not assigned on any active projects. A

project is active when it has been started in URMS and has not reached "Completed" status yet. If an old utility contact is only assigned on completed projects, the contact can be deleted from the utility while still remaining listed on the records of those completed projects. This approach helps keep utility information up to date while preserving project history.

**PROJECT STATUS Completed** 

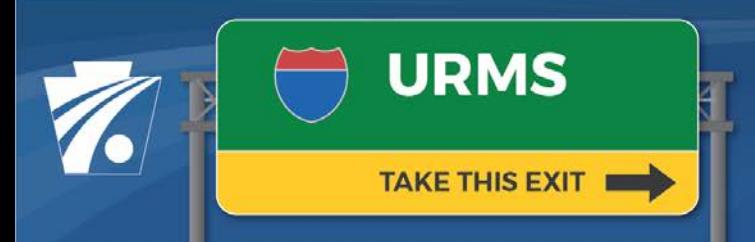

#### **Utility Relocation Management System Newsletter**

From the Admin menu, choose "Utility Profile" (as a utility user) or "Utility Companies" (as a PennDOT user) and open the utility's information. On the Contacts tab is a "Remove" text button next to any contact that can be deleted.

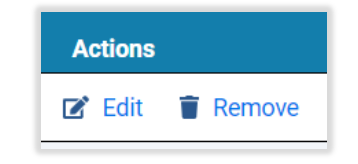

## **Parent-Subsidiary Companies and Sister Companies**

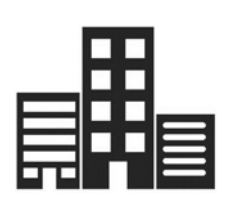

URMS accommodates two different types of utility relationships. In a parent-subsidiary relationship, one company is set as the head ("parent") over one or multiple subsidiary companies. Users within the parent company can then view and modify records for all of the subsidiaries.

Utilities can be affiliated as sister companies as well. When utilities are designated as "sisters," one company's users can complete work in URMS for any of the others. A user can even be assigned to the utility project team on a sister company's project and receive task notifications for that team role.

If a parent-subsidiary or sister company relationship should be established in the system, please provide the companies' federal ID numbers in a request to the [URMS Help inbox.](mailto:ra-pdurmshelp@pa.gov) PennDOT users can view existing parent-subsidiaries and sister companies through the Admin menu. Utility users can also see their parentsubsidiary connections through the My Utility menu.

# **Additional Information**

Additional Newsletters and Info Sheets are posted to the URMS [Information](https://www.penndot.gov/ProjectAndPrograms/RoadDesignEnvironment/RoadDesign/Right-ofWayandUtilities/UtilityRelocation/Pages/URMS-Information.aspx) page. Check there for the latest information related to URMS.

# **Ask Questions**

Do you have a question about URMS? Feel free to send an email to URMS Help at [RA-PDURMSHELP@pa.gov.](mailto:RA-PDURMSHELP@pa.gov) We will respond as quickly as possible to assist you.